## **Go to Ledger Report Page**

## **To View and Print the Ledger Report**

- 1. From the section menu bar, click *Go to Ledger Report Page*;
- 2. Screen goes to the Ledger Report Page;
- 3. Print the report by clicking the *print icon* as shown in the screen shot below.
- 4. To go back to the Ledger main page, from the section menu bar, click Go to Ledger Main Page.

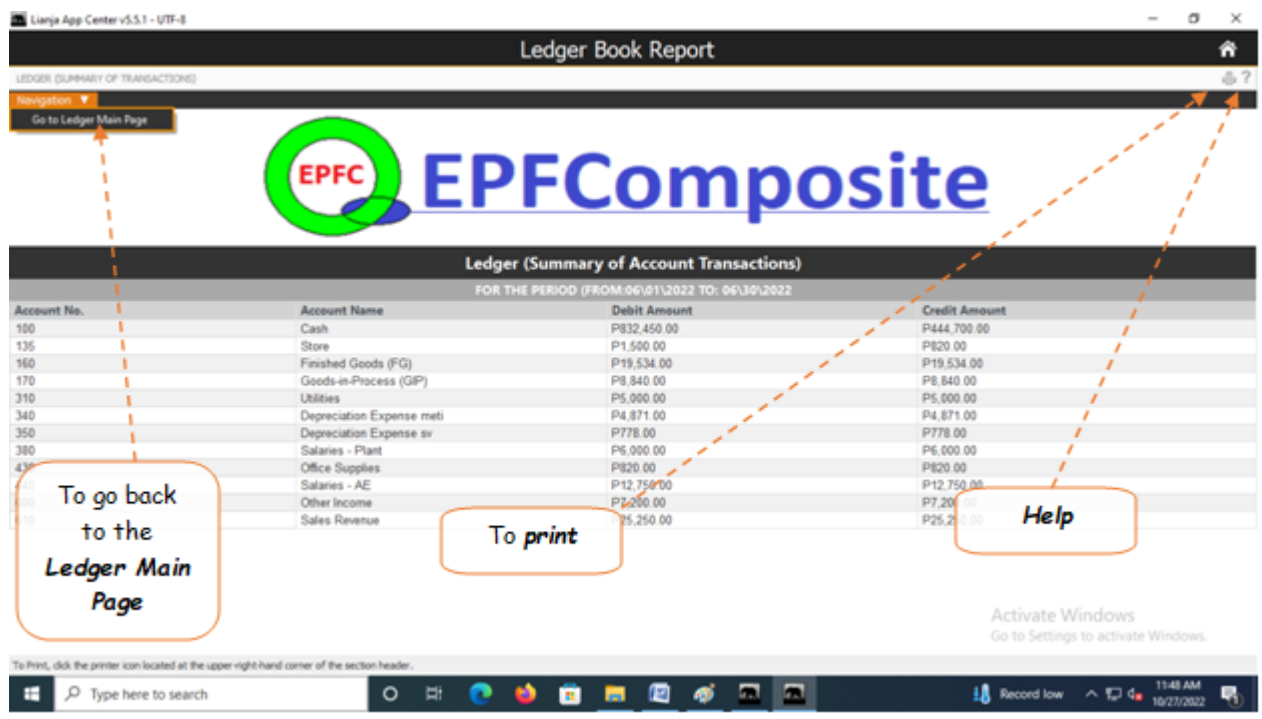